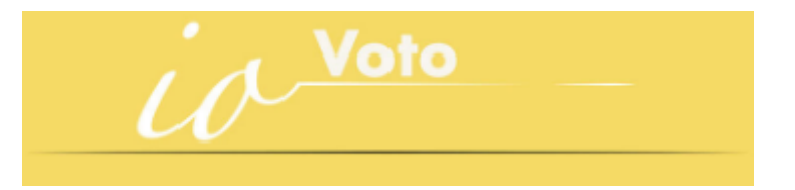

# **F.A.Q. DEL SISTEMA IOVOTO SCUOLA**

## **Sommario**

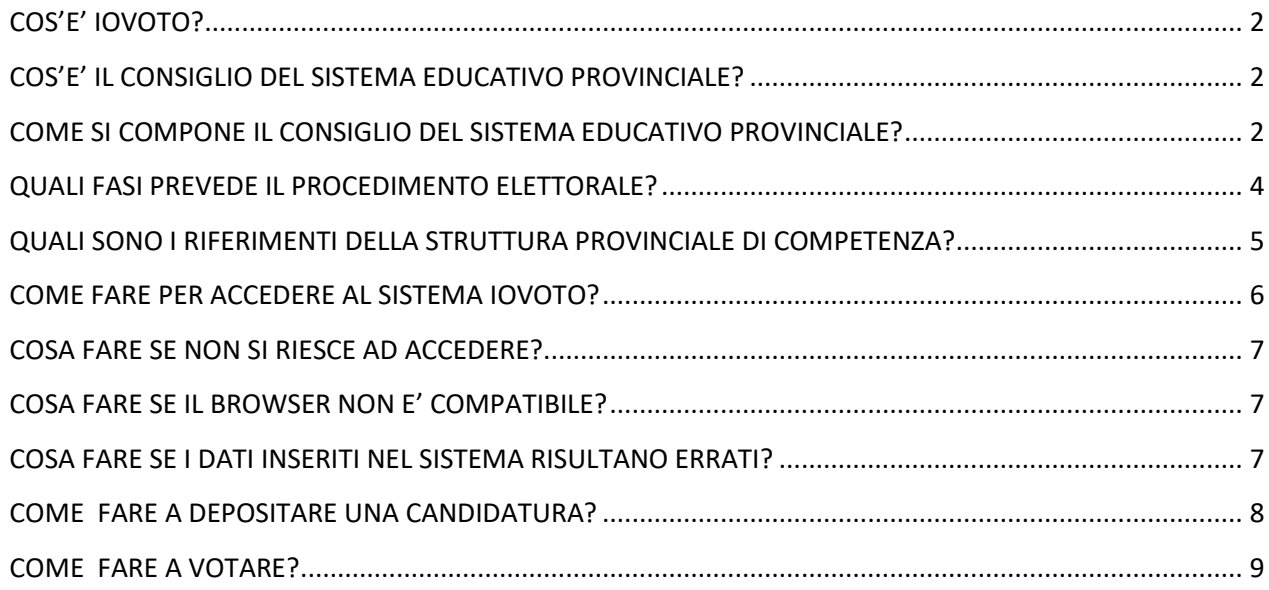

## **Le risposte alle tue domande (FAQ)**

#### <span id="page-1-0"></span>**COS'E' IOVOTO?**

IOVOTO, quale strumento tecnologico a supporto della partecipazione attiva dei cittadini, è la piattaforma provinciale finalizzata all'automazione digitale dei procedimenti elettorali.

#### <span id="page-1-1"></span>**COS'E' IL CONSIGLIO DEL SISTEMA EDUCATIVO PROVINCIALE?**

Il Consiglio del Sistema Educativo provinciale è previsto dall'art.39 della [Legge](http://www.consiglio.provincia.tn.it/doc/clex_15636.pdf?zid=8642a3ec-3a3c-4b6e-82f1-593edd69f61b)  [provinciale sulla scuola del 7 agosto 2006 n.5](http://www.consiglio.provincia.tn.it/doc/clex_15636.pdf?zid=8642a3ec-3a3c-4b6e-82f1-593edd69f61b) quale organo di partecipazione e di rappresentanza delle componenti della comunità scolastica.

Il Consiglio esprime pareri sugli atti provinciali che riguardano l'organizzazione della scuola trentina nell'ambito della propria autonomia e svolge attività consultiva e di supporto su altri temi richiesti dalla Provincia.

Con [deliberazione n. 1469 del 27 settembre 2019](https://csep.provincia.tn.it/content/download/176/1191/version/1/file/Delibera_2467_del_29-12-2016.pdf) la Giunta Provinciale ha approvato la disciplina delle modalità di costituzione, di elezione e di funzionamento del Consiglio del sistema educativo provinciale. Il Consiglio resta in carica per la durata della legislatura.

#### <span id="page-1-2"></span>**COME SI COMPONE IL CONSIGLIO DEL SISTEMA EDUCATIVO PROVINCIALE?**

Si compone di membri eletti dalle rispettive componenti sotto indicate - eletti in base alla disciplina approvata con deliberazione della Giunta provinciale n. 1469 del 27 settembre 2019 - e di membri nominati dalla Giunta Provinciale su designazione degli organismi competenti, secondo quanto disposto dall'articolo 39 della legge provinciale 7 agosto 2006, n. 5 (legge provinciale sulla scuola 2006) e sotto indicati.

**Membri eletti**: gli elettori sono suddivisi nelle seguenti nove componenti (è indicato tra parentesi il numero di candidati eletti):

- a) dirigenti delle istituzioni scolastiche e formative provinciali (2);
- b) docenti delle scuole dell'infanzia provinciali (1);
- c) docenti delle scuole dell'infanzia equiparate (1);
- d) docenti delle istituzioni scolastiche provinciali del primo ciclo (2);
- e) docenti delle istituzioni scolastiche provinciali del secondo ciclo (2);
- f) docenti delle istituzioni provinciali di istruzione e formazione professionale (1);
- g) personale amministrativo, tecnico, ausiliario e assistente educatore delle istituzioni
- h) scolastiche e formative provinciali (1);
- i) docenti delle istituzioni scolastiche e formative paritarie (1);
- j) personale direttivo delle istituzioni scolastiche e formative paritarie (1).

Oltre al numero di candidati indicato tra parentesi è eletto, in rappresentanza dei docenti di sostegno, il docente di sostegno in possesso di specializzazione per il sostegno più votato tra i candidati compresi negli elenchi indicati alle lettere d), e) ed f).

#### **Membri nominati**:

- 5 rappresentanti dei genitori, designati dalla consulta provinciale dei genitori, di cui uno espressione delle istituzioni paritarie;
- 4 rappresentanti degli studenti del secondo ciclo, designati dalla consulta provinciale degli studenti;
- 1 rappresentante designato dal Consiglio delle autonomie locali;
- 1 rappresentante designato dalla componente mochena e cimbra della conferenza delle minoranze linguistiche (solo per la trattazione di argomenti riguardanti le minoranze mochena e cimbra).

Il Consiglio del sistema educativo provinciale per la trattazione di argomenti rientranti nella propria competenza riguardanti le minoranze mochena e cimbra è integrato da 1 rappresentante designato dalla componente mochena e cimbra della conferenza delle minoranze linguistiche prevista dall'articolo 9 della legge provinciale 19 giugno 2008, n. 6 (legge provinciale sulle minoranze linguistiche 2008).

Del Consiglio fa parte il dirigente del dipartimento provinciale competente in materia di istruzione o un suo delegato. Partecipa alle sedute del consiglio, senza diritto di voto, un rappresentante del consiglio generale dell'istruzione e della formazione di Fassa (consei general per l'educazion e la formazion).

L'art. 39 comma 4 bis. prevede che il consiglio del sistema educativo provinciale possa chiedere all'Università degli studi di Trento, alle strutture della Provincia e ai suoi enti strumentali di designare propri rappresentanti che partecipano alle riunioni, senza diritto di voto, quando sono trattati argomenti di loro competenza.

L'individuazione dei **membri del Consiglio del Sistema Educativo provinciale** è effettuata mediante **procedimento elettorale**.

In questo contesto, IoVoto rappresenta il sistema informativo predisposto per automatizzare il procedimento elettorale dei membri rappresentativi, che faranno parte del Consiglio del Sistema Educativo provinciale.

Fino al 20 maggio 2024 è online all'indirizzo [https://csep.provincia.tn.it.](https://csep.provincia.tn.it/)

## <span id="page-3-0"></span>**QUALI FASI PREVEDE IL PROCEDIMENTO ELETTORALE?**

Le fasi elettorali:

- 1) Fase di presentazione delle candidature: dal 29 aprile 2024 al 6 maggio 2024 ore 15;
- 2) Fase di svolgimento delle votazioni: dalle ore 9.00 del 13 maggio 2024 alle ore 15 del 20 maggio 2024;
- 3) Fase di proclamazione degli eletti: entro il 30 maggio 2024.

L'elettore che intende candidarsi può, anche prima di aver formalizzato la propria candidatura, inserire in IoRacconto il proprio programma elettorale ed avviare una discussione su temi di proprio interesse. Gli elettori, collegandosi al sito di IoRacconto, possono informarsi sui programmi dei candidati ed interagire con essi, inserendo le proprie considerazioni.

È possibile accedere a IoRacconto sia dalla home page del sito del consiglio che direttamente al sito.

## **Fase di presentazione delle candidature - dal 29 aprile 2024 al 6 maggio 2024 ore 15;**

Accedendo a **IoVoto,** ogni elettore può esprimere la volontà di candidarsi per la componente di appartenenza. Le candidature devono essere presentate entro le ore 15.00 del 6 maggio 2024.

L'elettore che intende candidarsi può, anche prima di aver formalizzato la propria candidatura, inserire in **IoRacconto** il proprio programma elettorale ed avviare una discussione su temi di proprio interesse. Gli elettori, collegandosi al sito di IoRacconto, possono informarsi sui programmi dei candidati ed interagire con essi, inserendo le proprie considerazioni.

### **Fase di svolgimento delle votazioni - dal 13 maggio 2024 ore 9 al 20 maggio 2024 ore 15**

Le **votazioni** sono **aperte** dalle ore 9.00 del 13 maggio 2024 e fino alle ore 15.00 del 20 maggio 2024.

**L'elettore può esprimere il voto** per non più di due candidati della propria componente. Il voto espresso è segreto e una volta espresso non può essere cambiato.

Per votare è necessario accedere a **IoVoto**, selezionare fino ad un **massimo di due candidati** e confermare. È consentito esprimere il voto non votando per alcun candidato (scheda bianca), ma in tal caso, per verificare che non si tratti di un errore, il sistema richiederà un'ulteriore conferma. Per agevolare l'individuazione dei candidati da votare è prevista una funzione di ricerca, che consente di filtrare i dati dei candidati.

#### **Fase di proclamazione degli eletti**

Concluse le operazioni di scrutinio e di verifica delle candidature e dei voti, la commissione elettorale centrale procede alla proclamazione degli eletti ed alla relativa pubblicazione sul sito del Consiglio entro il 30 maggio 2024.

#### **E' NECESSARIO REGISTRARSI PER PARTECIPARE ALLA VOTAZIONE?**

No, non è necessario registrarsi per partecipare alla votazione. Tutti gli utenti, che avranno diritto ad accedere al sistema IoVoto, verranno caricati in automatico, prima dell'apertura del sistema, partendo da un elenco fornito dalla struttura provinciale competente e predisposto sulla base di quanto indicato dalla deliberazione della Giunta provinciale n. 1469 del 27 settembre 2019. Per ogni elettore sono indicate le seguenti informazioni: codice fiscale, cognome, nome, istituzione di appartenenza, componente di appartenenza, insegnante di sostegno (ove pertinente). I requisiti per l'inclusione negli elenchi devono essere posseduti al trentacinquesimo (35°) giorno antecedente a quello fissato per la chiusura delle votazioni.

#### **COSA FARE SE MANCA L'AUTORIZZAZIONE AD ACCEDERE?**

Nel caso si rientrasse nelle categorie di elettorato attivo e/o passivo previste dall'art. 8 della deliberazione della Giunta provinciale n. 1469 del 27 settembre 2019, ma non si riuscisse ad accedere, una volta verificato il possesso dei requisiti di elettorato, occorre contattare immediatamente la struttura provinciale di competenza per segnalare la problematica riscontrata.

#### <span id="page-4-0"></span>**QUALI SONO I RIFERIMENTI DELLA STRUTTURA PROVINCIALE DI COMPETENZA?**

La struttura provinciale di competenza e':

**Ufficio Pianificazione del Sistema educativo** Indirizzo: Via Gilli, 3 – Dipartimento Istruzione e Cultura – Trento Telefono: 0461 497237 – 0461 497251 - 0461 496977 Email: uff.pianificazionesistemaeducativo@provincia.tn.it

#### <span id="page-5-0"></span>**COME FARE PER ACCEDERE AL SISTEMA IOVOTO?**

Per poter partecipare alle fasi elettorali di deposito delle candidature e di votazione occorre disporre di un'identità **SPID** (Sistema Pubblico di Identità Digitale) o della Carta d'identità elettronica **CIE** oppure della Tessera sanitaria/**CPS.** A tal fine, per attivare la tua Tessera Sanitaria in Carta Provinciale dei Servizi devi recarti presso uno degli sportelli abilitati presenti sul territorio trentino. Per maggiori informazioni consultate il sito "Portale dei servizi online Trentino" – accedendo all'indirizzo: [https://www.servizionline.provincia.tn.it/portale/attiva\\_la\\_carta/attiva\\_la\\_carta](https://www.servizionline.provincia.tn.it/portale/attiva_la_carta/attiva_la_carta)

Per richiedere invece le tue credenziali SPID consulta l'indirizzo: [https://www.servizionline.provincia.tn.it/portale/richiedi\\_spid/richiedi\\_spid](https://www.servizionline.provincia.tn.it/portale/richiedi_spid/richiedi_spid)

Appena ottenute le credenziali di accesso, collegarsi nuovamente al sito: [https://www.servizionline.provincia.tn.it](https://www.servizionline.provincia.tn.it/) e vai sulla sezione "Infanzia, Scuola e Formazione".

L'accesso può avvenire anche cliccando sulla link "ACCEDI AL SISTEMA" disponibile all'indirizzo <https://csep.provincia.tn.it/Procedimento-elettorale>

Apparirà la schermata seguente:

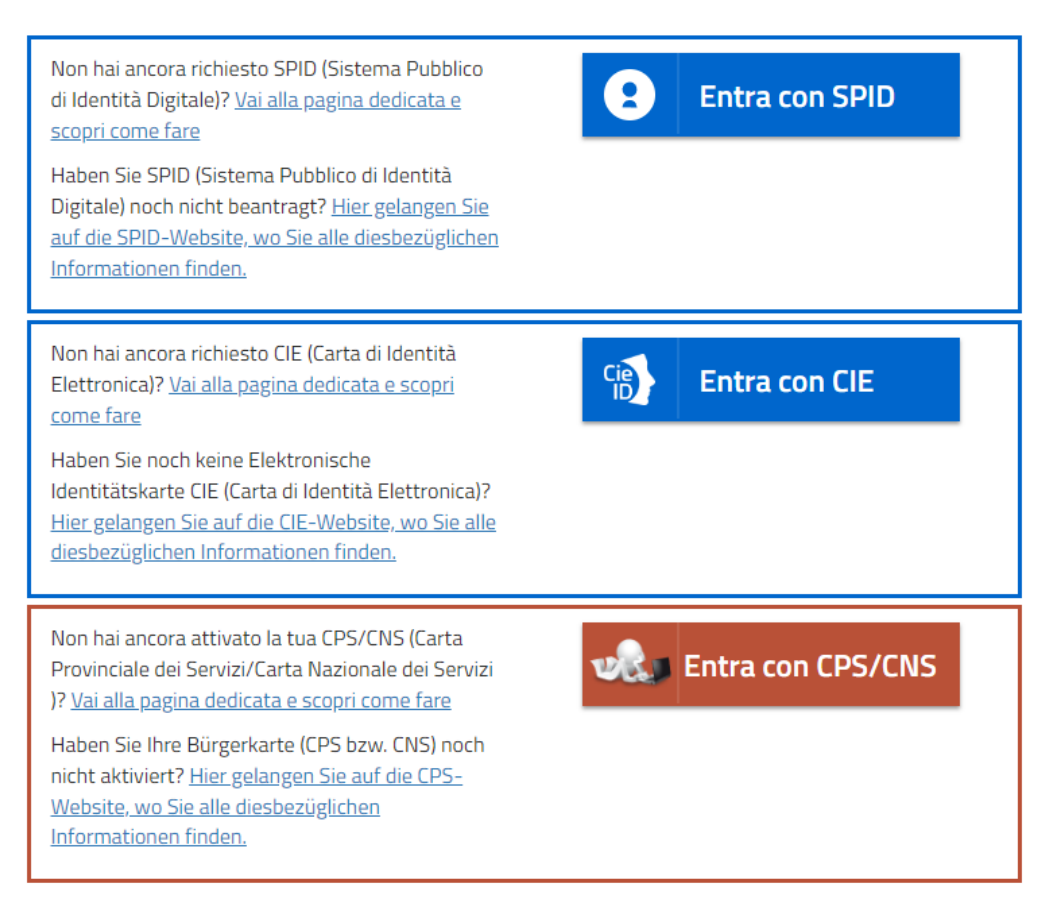

Scegliere l'opzione di accesso desiderata e inserire il proprio codice di accesso.

Per favorire l'esercizio del diritto di voto da parte degli elettori che, per qualunque motivo, non possono utilizzare propri dispositivi, ognuna delle scuole interessate dalle votazioni dotate di collegamento ad internet renderà disponibile almeno una postazione attrezzata con lettore di smartcard agli elettori della stessa istituzione, con modalità che garantiscano la segretezza del voto; gli elettori che non possono avvalersi di tale servizio potranno esercitare il diritto di voto, previo appuntamento, presso una delle altre scuole interessate dalle votazioni.

#### <span id="page-6-0"></span>**COSA FARE SE NON SI RIESCE AD ACCEDERE?**

Verificato il possesso dei requisiti di elettorato (ai sensi dell'art. 8 della deliberazione n. 1469 del 27 settembre 2019), nel caso non si riesca ad accedere con la propria CPS o SPID o CIE, occorre contattare il Contact Center [\(csd.assistenza@tngidti.it](mailto:csd.assistenza@tngidti.it) - numero di telefono 800 228040 - attivo dal lunedì al venerdì dalle ore 8.00 alle ore 17.00) e segnalare il problema all'assistenza tecnica.

#### <span id="page-6-1"></span>**COSA FARE SE IL BROWSER NON E' COMPATIBILE?**

Il servizio è compatibile con browser Chrome, Firefox, Safari, Edge e Internet Explorer (versione 11 e superiore).

Se si dispone di una versione di browser non compatibile, la cosa migliore è aggiornare (o installare) una delle versioni browser compatibili.

#### <span id="page-6-2"></span>**COSA FARE SE I DATI INSERITI NEL SISTEMA RISULTANO ERRATI?**

Se si riscontrano errori nei dati del proprio profilo utente (inseriti automaticamente nel sistema IoVoto), va contattata la struttura provinciale di competenza per segnalare l'anomalia e la problematica riscontrata.

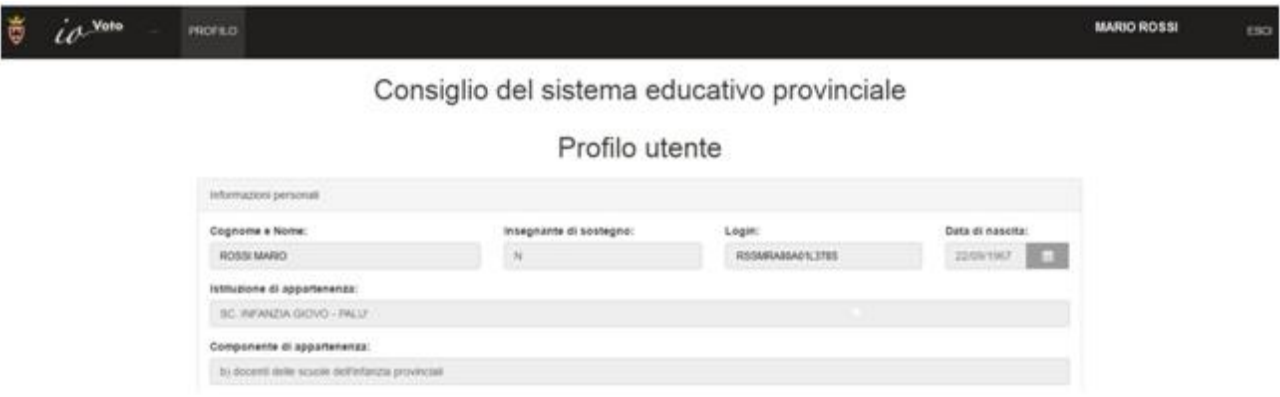

Nel caso fosse necessario variare i dati del proprio profilo utente, occorre contattare il Contact Center [\(csd.assistenza@tngidti.it](mailto:csd.assistenza@tngidti.it) - numero di telefono 800 228040 - attivo dal lunedì al venerdì dalle ore 8.00 alle ore 17.00) e segnalare il problema all'assistenza tecnica.

#### <span id="page-7-0"></span>**COME FARE A DEPOSITARE UNA CANDIDATURA?**

L'utente che avrà accesso al sistema, potrà presentare o ritirare la propria candidatura solo all'interno del periodo previsto per la fase di presentazione e deposito delle candidature.

La fase di deposito delle candidature è prevista nel periodo dal 29 aprile 2024 alle ore 15.00 del 6 maggio 2024.

La sezione "Candidati" sarà quindi attivata e visibile sul sistema solo nel suddetto periodo.

Risulta quindi importante tenere ben presente tale periodo per evitare di restare esclusi dalla candidatura.

Per presentare o ritirare la propria candidatura occorre andare nella sezione "Candidati", premere sul pulsante "MI CANDIDO " e/o "MI CANCELLO"

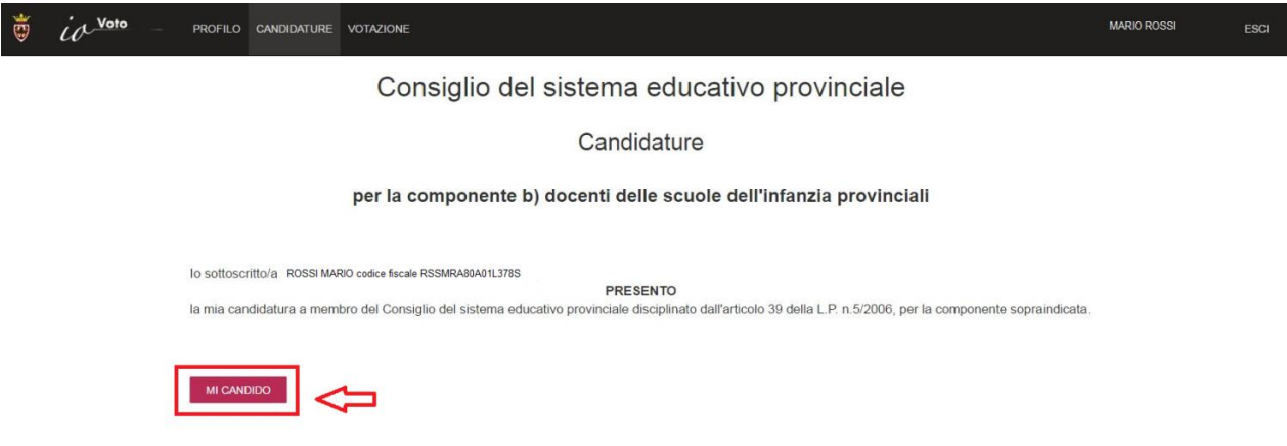

Alla conferma della presentazione della candidatura, l'utente verrà aggiunto alla lista candidati della componente di appartenenza.

I dati dei candidati invece potranno essere modificati anche a posteriori dal gestore dell'applicazione, nel caso occorre contattare il Contact Center [\(csd.assistenza@tngidti.it](mailto:csd.assistenza@tngidti.it) - numero di telefono 800 228040 - attivo dal lunedì al venerdì dalle ore 8.00 alle ore 17.00), segnalare il problema all'assistenza tecnica e fornire le informazioni richieste.

#### <span id="page-8-0"></span>**COME FARE A VOTARE?**

La fase di votazione è prevista nel periodo dalle ore 9.00 del 13 maggio 2024 alle ore 15.00 del 20 maggio 2024.

La sezione "Votazione" sarà quindi attivata e visibile sul sistema solo nel suddetto periodo.

Andando nella sezione "Votazione", si potranno esprimere al massimo 2 preferenze della propria componente di appartenenza, selezionandole dalla "lista elettorale online" riportante, per ciascun candidato, cognome e nome ed organizzazione di appartenenza.

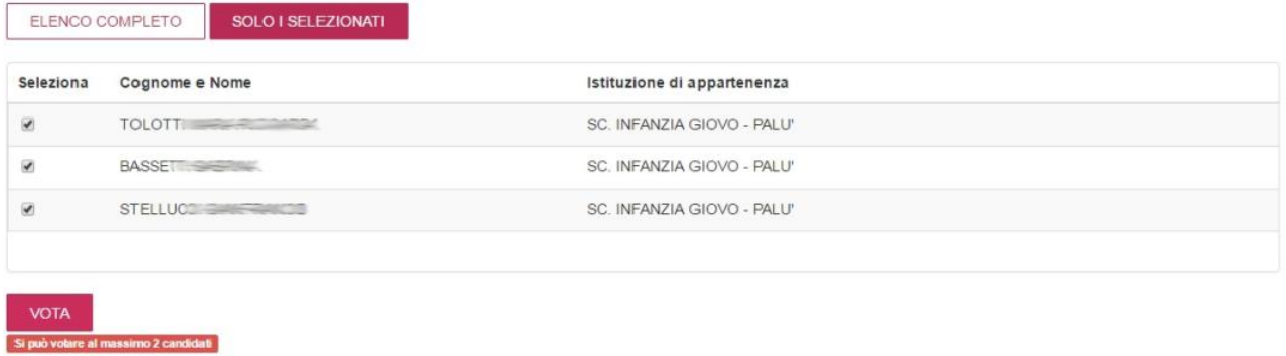

Una volta premuto sul tasto "VOTA", l'operazione di votazione verrà eseguita e sarà irreversibile e il tasto "VOTA" sarà nascosto

Il voto espresso è segreto e una volta espresso non può essere cambiato.

È consentita la scheda bianca (esprimere il voto non votando per alcun candidato), ma in tal caso, per verificare che non si tratti di un errore, il sistema richiederà un'ulteriore conferma. Per agevolare l'individuazione dei candidati da votare è prevista una funzione di ricerca, che consente di filtrare i dati dei candidati.

#### **UN ELETTORE CHE PRESTA SERVIZIO IN PIU' SCUOLE O IN DIVERSE COMPONENTI COME VOTA?**

In ogni situazione possibile l'elettore esercita il voto una sola volta e conseguentemente all'esercizio del diritto di voto il sistema dà evidenza del fatto che tale diritto è già stato esercitato.

Nell'ipotesi in cui un elettore sia associato a più componenti scolastiche può votare solo per la componente prevalente secondo i criteri definiti dall'articolo 10, comma 4 della deliberazione n. 1469 del 27 settembre 2019.